## **Siemens LOGO!**

**Zariadenie Siemens LOGO! sa montuje priamo na DIN lištu alebo na panel a vyžaduje minimum kabeláže. Priamo na riadiacom module má 8 vstupov, z toho 4 môžu byť analógové. Na ovládanie externých zariadení má 4 reléové výstup[y\[1\].](#page--1-0) Analógové vstupy modulu PLC Siemens LOGO! sú schopné spracovávať napäťový signál v rozsahu 0÷10 V, prúdový signál v rozsahu 0÷20 mA alebo v rozsahu 4÷20 mA.**

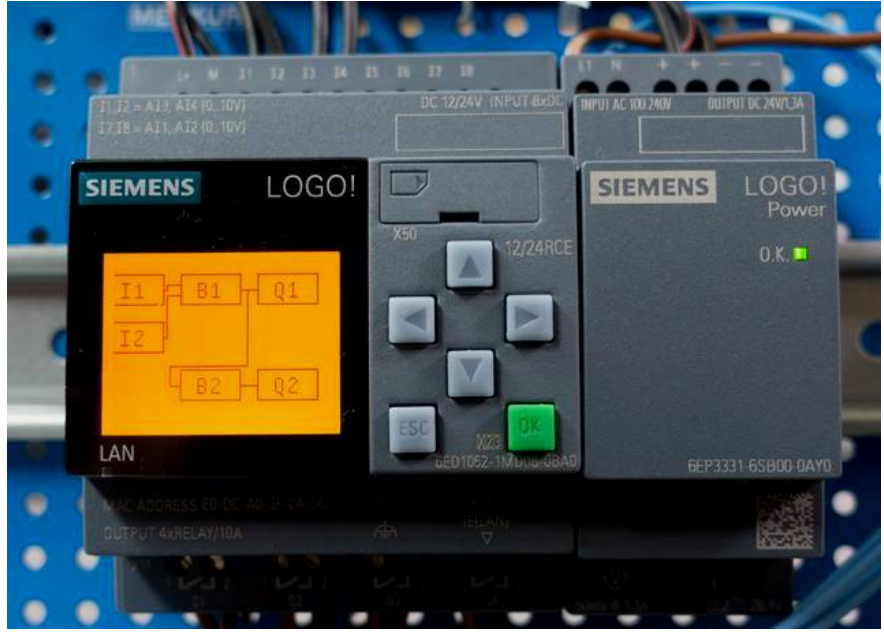

**Siemens LOGO!**

Pri programovaní môžete využiť 8 základných logických a 30 špeciálnych funkcií, čo umožňuje nahradiť veľké množstvo konvenčných spínacích prvkov. Programovať ho môžete priamo tlačidlami alebo v intuitívne použiteľnom vývojovom prostredí. Program sa na displeji zobrazuje ako štruktúra prepojovaných blokov. Programuje sa od konca. Najskôr sa nadefinujú výstupy, následne funkcie, ktoré ovládajú výstupy, a nakoniec vstupy.

Medzi osem implementovaných základných funkcií (GF) patria: AND (sériový kontakt), AND (detekcia nábežnej hrany), OR (paralelný kontakt), XOR (dvojitý prepínač - nonekvivalencia), NOT (invertor), NAND (negovaný sériový kontakt), NOR (negovaný paralelný kontakt) a NAND (detekcia dobežnej[\[2\]](#page--1-0) hrany). Špeciálne funkcie umožňujú realizovať pokročilé funkcie, napríklad oneskorenie, klopné obvody, hodiny, počítadlá aj generátory impulzov a tiež analógové funkcie a komparátory. Môžete tiež zobraziť textovú správu na displeji. Každý blok s funkciou sa automaticky pomenuje (B1, B2, B3 ...) a pri tvorbe kódu ho podľa názvu možno pripojiť na vstup ďalších blokov. Siemens LOGO! má pamäť na 130 blokov užívateľského programu.

Pri manuálnom programovaní, pomocou tlačidiel priamo na PLC, odporúčame nakresliť si dopredu blokovú schému a počas programovania označovať bloky tak, ako im bude po vytvorení automaticky priradený názov. Schému si môžete nakresliť buď na papier, alebo lepšie vo vývojovom prostredí *Logo!Soft Comfort*, kde môžete zapojenie pred naprogramovaním simulovať a odladiť. Demo verzia je zadarmo, podporuje vývoj i simuláciu, ale neumožňuje preniesť vytvorený program do fyzického modulu. Pri manuálnom zadávaní programu sa postupuje od výstupov k vstupom. Najskôr vytvoríte bloky pre výstupy, pomocou ktorých budete ovládať svoje zariadenie, potom na ne zľava napojíte bloky funkcií, ktoré budú tvoriť aplikačnú logiku, a nakoniec zase vľavo od blokov funkcií nadefinujete vstupy, či už digitálne alebo analógové. Program aj jednotlivé bloky je možné editovať a tiež môžete nastavovať rôzne parametre, napríklad čas oneskorenia a podobne.

Grafické vývojové prostredie *Logo!Soft Comfort* si osvojíte v priebehu niekoľkých minút. Na ľavom paneli je zoznam všetkých dostupných blokov. Tie presúvate na plochu a prepojujete navzájom. V nastavení odporúčame pomenovať vstupy a výstupy podľa toho, do akého zariadenia PLC nasadzujete. Veľmi užitočná je simulácia, pri ktorej sa stavy vstupov a výstupov zobrazujú nielen na spodnej lište, ale spoje a moduly, ktoré sú v aktívnom stave, sú vyznačené červenou. U vstupov si môžete vybrať, či sa jedná o tlačidlo, alebo spínač, ktorý zostáva trvalo zapnutý, či vypnutý.

Na príklade si ukážeme jednu z najjednoduchších praktických aplikácií domácej automatizácie. Týka sa

osvetlenie a ventilácia v kúpeľni. Po rozsvietení svetla by sa po určitom čase mal spustiť ventilátor na vetranie. Z dôvodu úspory energie sa ventilátor nemusí spustiť hneď, chvíľu trvá, než v kúpeľni vznikne para. Po vypnutí svetla by ventilátor mal zostať definovanú dobu zapnutý, aby sa v miestnosti vyvetralo. Túto funkciu síce bez problémov zrealizujete pomocou časového relé, ale pri budovaní inteligentnej domácnosti potrebujete takých funkcií zautomatizovať viac.

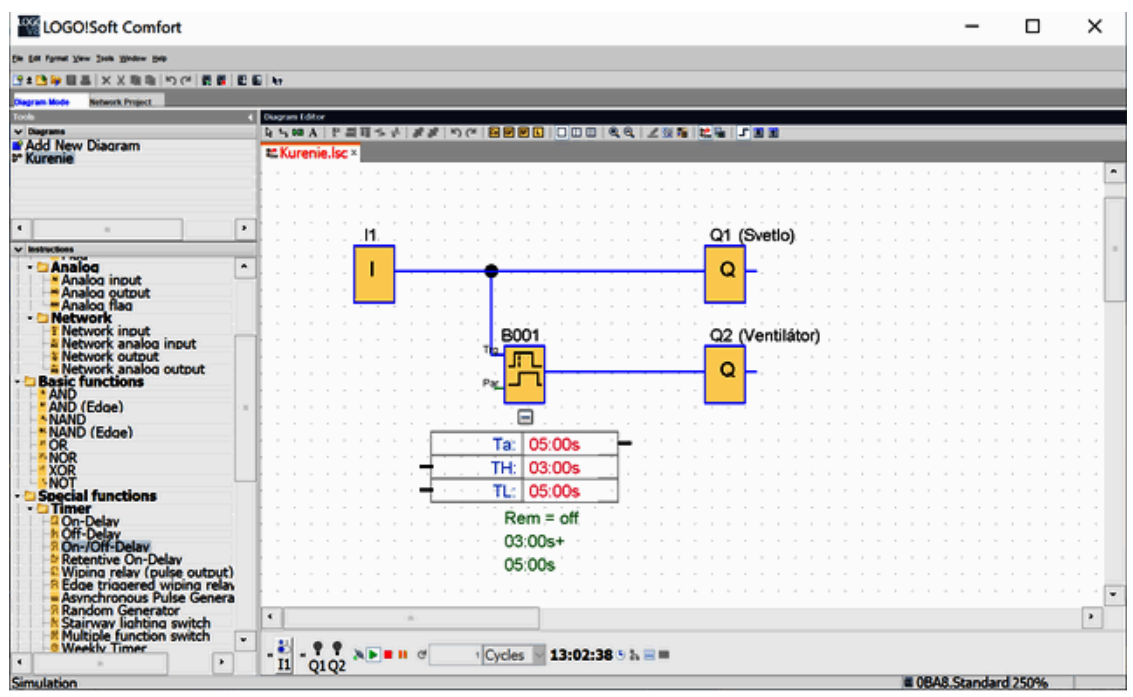

**Ukážka programu vytvoreného v** *Logo!Soft Comfort*

Osvetlenie na digitálnom výstupe Q1 sa bude ovládať priamo vypínačom a ventilátor na výstupe Q2 pomocou oneskorovacieho člena, ktorý má definované oneskorené zapnutie aj vypnutie.

**[\[1\]](#page--1-0) K dispozícii sú aj verzie s tranzistormi namiesto relé. [\[2\]](#page--1-0) Niekedy sa označuje ako zostupná.**

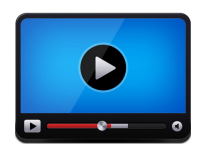

*[LOGO 1 - O čo vlastne ide](http://www.encyklopediapoznania.sk/clanok/9739/priemysel-logo-1-o-co-vlastne-ide) [LOGO 2 - Logické funkcie](http://www.encyklopediapoznania.sk/clanok/9740/priemysel-logo-2-logicke-funkcie) [LOGO 3 - Časové funkcie a analógové vstupy](http://www.encyklopediapoznania.sk/clanok/9743/priemysel-logo-3-casove-funkcie-a-analogove-vstupy) [LOGO 4 - Tvorba programu bez software](http://www.encyklopediapoznania.sk/clanok/9741/priemysel-logo-4-tvorba-programu-bez-software) [LOGO 5 - Datalogger](http://www.encyklopediapoznania.sk/clanok/9742/priemysel-logo-5-datalogger)*